# 法政大学学術機関リポジトリ **HOSEI UNIVERSITY REPOSITORY**

PDF issue: 2024-11-09

## Native World Proを用いたCALL授業

Hiranoi, Chieko / 平野井, ちえ子

(出版者 / Publisher) 法政大学人間環境学会 (雑誌名 / Journal or Publication Title) 人間環境論集 / 人間環境論集 (巻 / Volume) 1 (号 / Number) 2 (開始ページ / Start Page) 59 (終了ページ / End Page) 66 (発行年 / Year) 2001-03-31 (URL) https://doi.org/10.15002/00004484

## Native World Proを用いた CALL授業

平野井 ちえ子

1. はじめに一CALL導入の背景一

法政大学人間環境学部は、1999年4月市ヶ谷キ ャンパスに開設された新学部で、一般学生と社会 人学生が、昼夜土日開講制によって、1部・2部 の区別無く、自由に授業を受講できるフレック ス・プログラムを実施している。これにより、キ ャリアアップを目指す熱心な社会人学生が数多く 在籍しており、その真撃な学習意欲が、一般学生 にも良い刺激となっている。ただし、そうした社 会人学生のうち、4年制大学、短大などの既卒者 で語学の既修単位認定を受けられた学生を除くと、 その多くが語学、とくに英語の学習に何らかの不 安を感じている、という。しかも、さらにその中 でのレベル差があり、中学の基本文法にも不安を 訴える人から、仕事による海外渡航経験が豊富な 人まで、同じクラスに在籍している場合があり、 一般学生のクラスより、一斉授業の難しい構成と なっている。(2期生からは、プレイスメントテス トを実施している。)今年度筆者が担当したクラ スの一つは、そうしたレベル差の大きい社会人ク ラスであり、内容的にも、担当者の研究分野に左 右されがちな、いわゆる旧来の教養英語の訳読授 業よりは、すぐ仕事に役に立つ、より実践に即し たコミュニケーション本位の授業を希望すること は、想像に難くなかった。そうした見込みの上で、 筆者が思い立ったのが、本格的なCALL (Computer Assisted Language Learning) の導入であ る。LLやCALLの最大の利点は、集団の中での個 別学習を可能にする点にある。一人一台のパソコ ンに向かって、自分のペースで、コンピュータの 基本操作に慣れながら、語学学習ができる。旧来 の法政大学市ヶ谷キャンパスにおいても、ごく少 数の先生が情報センターの管轄する演習室で、 細々とコンピュータを用いた語学授業を実施され ているケースはあった。しかし、2000年4月に開 館したポアソナードタワーに、語学授業専用の本 格的なCALL教室が建設され、語学授業の可能性 が今大きく膨らんでいくところだ。本稿は、本学 のそうした流れの中での、泥臭い現場の本音を伝 える一奮闘記である。

#### 2.学習環境を築く努力

旧語学ラボラトリー学会 (LLA) が、2000年度 より、外国語教育メディア学会(LET)という新 名称でスタートしたことは、語学を対象とした視 聴覚教育が、ビデオ・カセットテープ・CD・M Dまでの旧メディア中心から、コンピュータを導 入したマルチメディア中心へと移行していくプロ セスの象徴である。

法政大学市ヶ谷キャンパスでは、市ヶ谷地区言 語視聴覚委員会が、そうした語学対象の視聴覚教 育に関わる事柄の検討・処理を担当している。 CALL教室の建設を意識するまでのこの委員会の 主な仕事は、各語学分野に配分された予算で購入 する旧メディア教材のリストアップであり、視聴 覚教育現場を陰で支える職員の人選や旧LL教室 のメンテナンスなどは、事務サイドに委ねがちで あった。こうした体制で本格的なCALL授業が実 現できるはずがない。筆者自身も所属してきた委 員会も、大きくその役割拡大を迫られる事態とな った。

一番の問題点は、サポート体制の確立である。 巨額の予算を投入して建設した施設も、メンテナ ンスが不十分なら、廃嘘・残骸と化してしまう。 昔ながらのLL教室でさえ、常駐エンジニアを置か ず、定期点検のみに依存していると、授業に支障 をきたす事態が発生していたのだから、学生ブー スにコンピュータが加わったら、定期点検を待つ うちに、どんどん使用不可能なブースが増え、授 業が成立しないことにもなりかねない。ところが、

多くの大学で、資産の有形化としての設備投資に は熱心でも、その施設の保守・管理・運営のため の人件費には冷ややか、という傾向が見られる。 現在本学では、CALL教室も含めたポアソナード タワー内のマルチメディア施設の運用のため、授 業期間中、午前9時から午後9時30分までの授業 時間帯は、昼夜交代で計2名の常駐エンジニアを 配置しているが、最初からこうした理解が得られ たわけではない。当初、エンジニアの常駐契約は、 2000年度前期のみで、その間にアルバイトのよう な立場の若い職員に業務を覚えさせ、2000年度後 期からは、常駐エンジニアを置かない、という見 通しが優勢だった時期もある。これに対し、何の 資格も予備知識も無いアルバイト職員に、高度な マルチメディア教室の保守・管理を任せることな ど不可能であることを、説明することから始めな ければならなかった。

もう一つのお金の問題は、市販の教材を導入す る場合のコストである。筆者は、1998年度の段階 で、ソフト選定作業を行なったが、採用候補をモ ーターするために1部ずつ入手するだけでも数十万 円かかり、さらにそのうちのいずれかを実際に導 入するとなると、受講者数に応じた支出を覚悟し なければならない。ところが、CALL教材のための 予算枠など無いので、年度末ぎりぎりまで待ち、 ビデオなどの旧メディア教材の予算の残額で買え る範囲でサンプルのみ購入し、実際に Native World Pro (株式会社ラーニングウェア)の「日 常会話編I」を1クラス分揃えた1999年度末の段 階では、大学施設部と納入業者の協力を得て、や っと導入が実現する運びとなった。ちなみに、ソ フト選定の基準は、音声認識機能を備えた双方向 性の教材であること、練習の流れがわかりやすい こと、1スキットの長さが適切であること、画像が 臨場感があってきれいなこと、などで、最終的に Native World Proの「日常会話編I」に決定し た。

お金の問題に関連して付け加えるなら、学生の インターネット利用登録料の問題も無視できない。 市ヶ谷地区では、国際文化学部と人間環境学部 は、情報処理科目を必修としている関係上、学生 全員が入学時に利用登録料を納入しているので問 題ないが、その他の学部生で、CALL教室を使用

する授業を履修しており、かつ授業以外で大学で インターネットにアクセスする必要がまったく無い 場合の問題である。これは現在、インターネット にアクセスする必要のある授業形態と教室内のサ ーバーのみで事足りる授業形態とで、ログインの 入り口を分けることで、落ち着いている。つまり、 インターネット利用登録料を納めていない学生の いるクラスでは、学生各自がインターネットにア クセスする必要のある授業形態はとれないことに なった。

また、実際のCALL授業運営で筆者が一番心配 したことは、受講者のコンピュータ操作の習熟度 だ。人間環境学部は、情報処理科目が必修となっ てはいるものの、それがどこまで身についているか は、英語力と同様、レベル差がある。とくに社会 人クラスでは、ITコンサルタントの職についてい る人から、かろうじて必修の単位を落とさなかっ たという程度の熟年受講生まで在籍している。再 度人材とお金の話だが、情報処理系の授業のTA (ティーチング・アシスタント)導入というのは、 過去にも実綱があり、学内の申請手続きも明瞭な のだが、CALL授業のT、A導入となると、過去に前 例が無く、交渉は難航を極め、結局今年度は、 TA無しでの授業実施となった。それでも何とか授 業が成立したのは、前述の常駐エンジニアの協力 と、教師自らTA役を兼任する覚悟を決めたこと、 それに受講生同士の協力的な姿勢があってのこと だった。

これだけ苦労の多いCALL授業の手ごたえは、 どうだったか?前期末に学生に提出させた体験レ ポートによると、ほとんどの学生が全体としては 肯定的なコメントを残している。簡単に説明する と、Native World Proは、音声認識によって、学 習者の発音・イントネーションをチェックでき、 臨場感のある動画でネイティヴ・スピーカーとの 双方向性の会話が疑似体験できるものだ。このあ と、詳しく Native World Proの学習の流れを説明 した後、学生のコメントを紹介し、初めてのCAIL 授業の評価と今後の課題を検討したい。

#### 3. Native World Proの学習の流れ

まずは、設定画面で、マイク音量の調節を行な う。これは、このソフトを使う上で極めて重要な

ステップである。音声認識による双方向性の英会 話ソフトであることが大きな魅力になっているの だが、最初のマイク音量の調節がいい加減だと、 本練習に入ってから、自分の言ったことがまった く間ざ取ってもらえなかったり、別の単語や表現 と間違えて認識されたり、学習評価が理不尽に低 く出たりする原因となる。設定内容は、声の高さ と発音レベルだ。声の高さは2通りで、一般に男 性なら「低い」を、女性なら「高い」を選択す る。発音レベルは、1から5の5段階があり、値が 大きいほどネイティヴに近くなる。この2項目を選 択したら、「マイク音量の調節」画面に入り、マ ウスの右ボタンを押しながら、Testing one, two, three.'と話す。'Testing one, two, three.'を何度か 繰り返すうち、マイク音量の調節が完了したら、 初期画面に戻り、シーンを選択して学習を開始す る。

学習プロセスは、各シーンが、大きく分けて、 「練習ステージ」と「会話ステージ」の2つの学習 ステージで構成されており、これは、どの教材に も共通しているので、本稿では、実際に導入した 「日常会話編I」を例にとって、説明する。 (Native World Proは、本学で導入した「日常会 話編I」と「海外渡航編」のほか、最新版の「身 近な英会話」を含めて、全部で9つの教材が発売 されている。)

たとえば、「日常会話編I」のシーン3: 'Asking for Direction (道をたずねる)'では、目的地の住 所を言って行き方を聞く場合 (スキット1)、地図 を見せて行き方を聞く場合(スキット2)、お互い 住所がわからず交番に尋ねる場合 (スキット3)の 3つのヴァリエーションが設定してある。練習ステ ージでは、各スキットごとに学習を行ない、会話 の基本パターンを習得することが求められている が、会話ステージになると、練習ステージの各ス キットの基本をマスターしたことを前提として、臨 機応変な会話力を身につけることが求められる。

練習ステージは、さらに4段階の学習ステップ で構成されている。

(1) Warm up ステップ IOutlineiの英語音声でスキットの概略を把握

し、Vocabulary'で、シーン全体に共通の主 要語句の発音練習を行なう。IVocabularyiで は、お手本を聞き、ヘッドセットマイクに向 かってリピートすると、7段階の棒グラフ表示 とコメント(BelowAverage,Average,Good, EXcellentなど)、それにアニメーションによ る評価ビデオで、自分の発話に対する評価が 返ってくる。評価のあとで、お手本と録音・ 再生された自分の発話を聞き比べることがで きるので、復習しやすい。たとえば、シーン 3では、'in the other direction.' 'intersection.' 'traffic light,' 'look for'など17の語句が練習で きる。

(2) Video ステップ

各スキットのauthenticな映像ビデオを見なが ら、リスニング練習を行なう。ビデオを再生 している間、パソコン画面の下方に、会話ス クリプトの表示・非表示を選ぶことができる。 ビデオを1回再生し終わると、オートリピー ト機能をかけていない限り、発話単位のリス ニング画面に移行する。ここでは、とくにも う一度聞きたい発話を選択して集中的に聞く ことがでざる。オートリピートやスロー再生 も可能である。スキット全体を通して何度も 聞きたい場合には、オートリピート機能を選 択のうえでビデオ再生をすればよい。ちなみ に、シーン3のスキット1・2・3のスクリプ トは、以下のとおり。

### Skit 1:Stating the address and asking for direction

- Learner: Excuse me, I'm looking for ABC Enterprises.
- Partner: ABC Enterprises? Do you have the address?
- Learner: Yes. It's 23 White Street.
- Partner: White Street? You're off by one street.
- Learner: Which way should I go?
- Partner: At the next intersection, there will be a traffic light. Turn right.

Number 23 should be on your

62

right. Learner: Thank you. Partner: You're welcome.

## Skit 2: Showing a map for a direction to a street

- Learner: Excuse me. Where is 23 White Street?
- **Partner:** White Street? That's completely in the other direction.

Learner: Could you show me how to get there?

**Partner:** Keep going straight on this road.

Learner: How far is it to walk?

**Partner:**It's quite far. You should probably take a taxi.

Learner: Where can I get a taxi?

Partner: Go straight for about 2 blocks, and you'll see a hotel on the left. It should be easy to find a taxi there.

Learner: All right. Thank you very much.

Partner: You're welcome.

## Skit 3: Without the address; suggested to ask at a police station

- Learner: Excuse me. I'm looking for ABC Enterprises.
- Partner: ABC Enterprises? Do you have the address?

Learner: No. I'm afraid I don't.

Partner: Do you have a map?

Learner: No, I don't have a map, either.

Partner: I'm sorry, I've never heard of ABC Enterprises. Why don't you ask at the police station on the corner? Learner: I'll do that. Thank you.

Partner: You're welcome.

(3)ExerCiseステップ

ここでは、画面上のネイティヴ・スピーカー と対話するかたちで、1つ1つの発話の練習を 行なう。上記のスクリプトの、Leamerが学

習者のパート、Partnerが画面上のネイティ ヴ・スピーカーのパートである。Leamerのパ ートには、同じ内容を表すいくつかの英語表 現が隠れていて、そのいずれで練習しても、 リズムネーション機能が反応し、お手本と学 習者の抑揚の違いをグラフと音声で示してく れる。たとえば、シーン3では、「ABCという 会社を探しています。」という内容を表すの に、ビデオで使われている'Excuse me. I'm looking for ABC Enterprises.'という表現のほ かに、'Excuse me. Do you know where ABC Enterprises is?' 'Excuse me. Where is ABC Enterprises?<sup>1</sup> 'Excuse me. I'd like to go to ABC Enterprises.'などの3つのヴァリエーシ ョンが用意されていて、いずれのパターンで も練習できるようになっている。評価のスケ ールと、お手本と録音・再生された自分の発 話を聞き比べることができるのは、VOcabu‐ IaIyの練習と同じである。

(4) Conversation ステップ

練習ステージの仕上げとして、画面上のネイ ティヴ・スピーカーと、選んだスキットの会 話を一連の流れで学習する。理想的には、 Exerciseステップをマスターした後に進んで ほしいものだが、どうしても発話に詰まって しまった場合には、Hintsという項目をクリッ クすると、いくつかの解答例が提示される。 また、Learnerの発話に対して、One point adviceの画面が典型的な誤りのパターンにつ いて指導することもある。たとえば、IExcuse me. I'm looking for ABC Enterprises.' とか Excuse me. Do you know where ABC Enterprises is?' と言うべきところ、いきなり 'Could you direct me to ABC Enterprises?' と言う と、「現在地をたずねたり、道案内を頼むと きには 'Excuse me, (but)' あるいは 'Pardon me, (but)' と切り出すと良いでしょう。| とい うコメントが表示され、これを音声でも聞く ことができる。このステップは、練習ステー ジの仕上げなので、ネイティヴ・スピーカー と学習者の対話は、会話履歴としてパソコン 画面下方に表示され、これを印刷することも

でき、学習者に達成感を与えることができる。 スキットを一通り終えると、評価の画面が現 れる。評価項目は、Hintsによって発話する 英文を見た割合、機械に聞き取ってもらえな かった回数、Quick Response, Talking Speed などの点から、総合評価が出される。このス テップに限らず、聞き取ってもらえない回数 の多い場合は、最初のマイク音量の調節画面 に戻って、発音レベルを変えたり、ヘッドセ ットマイクをロに近づける工夫をした後、再 度調節を行うことが必要だ。(メーカーによる と、ヘッドセットマイクの理想的な位置は、 ロから1~2cmとのことで、実は、ラボのヘ ッドセットマイクをこの近距離に設定するこ とは、かなり難しい。)

会話ステージでは、練習ステージで習得した基 本パターンを用いて、柔軟な会話能力を身につけ ることが目的である。ここには、2段階の学習ス テップがある。

#### (1)Expressionステップ

会話表現の幅を広げるために、練習ステージ には出てこなかった新しい表現を練習する。 たとえば、シーン3だと、Td like to go to ABC Enterprises on 23 White Street.' (「ホワ イトストリート23番地のABC社へ行きたい のですが。」) 'I'm afraid I'm lost.'(「道に迷っ てしまいました。」) T'm looking for this address.'(「ここがどこだかわからないのです が。」)などがある。もちろん、ここでも、練 習ステージのExerciseと同じように、リズム ネーション機能が働いて、お手本と学習者の イントネーションのグラフと7段階評価が呈 示され、お手本と録音・再生された学習者の 音声を比較することができる。

(2)FreeTalkingステップ

これまでの学習内容を前提とした一定の範囲 内で、こちらの発話しだいで流れの変わる会 話練習を行う。ここでは、Partnerの発話が 切り替わるたびに、画面下方に、受け答えの 可能性のヒントとして、いくつかの発話内容 が日本語で呈示される。たとえば、シーン3 は、Learnerのパートで始まるが、Free Talkmgステップの最初の画面では、下方のLeam‐ erのウィンドウに、(ABC社へ)(ホワイトス トリート23番地へ)(道に迷う)という3つ の内容から答えを選べるようになっている。 これが「会話ナヴィゲーター」で、これまで 学習した表現を使って臨機応変な会話を進め るために、学習者が発話可能なセンテンスの 範囲を語句や短文の形で示してくれる機能で ある。たとえば、次の会話は、Free Talking の実践例である。

- Learner: Excuse me. I'm looking for ABC Enterprises
- **Partner:** ABC Enterprises? Do you have the address?
- Learner: No, I don't have the address.
- Partner: Do you have a map?
- Learner: Yes, I do.
- Partner: This is West Street you're on.
- Learner: What is the best route to ABC Enterprises?
- Partner: Keep going straight on this road.
- Learner: How far is it to walk?
- Partner: It's quite far. You should probably take a taxi.
- Learner: Where could I get a taxi?
- Partner: Go straight for about 2 blocks, and you'll see a hotel on the left. It should be easy to find a taxi there.
- Learner: Thank you.

Partner: You're welcome.

以上がNative World Proによる学習の全体像で あるが、ここで簡単に、この教材ソフトが個々の 学習者の学習成果をどのように記録するかを述べ ておく。学習成果は、練習ステージと会話ステー ジが別々の画面で表示される。練習ステージは、 スキット別に、Quick Response, Talking Speedと 総合評価がグラフで過去10回分のデータまで示さ れ、video,Exercise,Conversationの累積練習時 間が併記される。会話ステージは、これらの項目

に、「ルート達成度」が加わる。「ルート達成度」 は、Free Talkingステップで、たった1種類のス トーリーだけで満足せずに、「会話ナヴィゲータ ー」にしたがって何種類ものストーリーを展開さ せていくと、100%に近づく。つまり、特定のシ ーンのFree Talkingステップで可能なすべての会 話ルートのうち、通過済みのルートの割合のこと だ。「練習ステージ」・「会話ステージ」ともに、特 定のスキットやシーンの学習成果画面から、教材 全体の学習成果の一覧画面に入ることもできる。

4.受講生の反応と今後の課題

最後に、受講生が前期セメスター末に提出した 体験レポートから、次の3項目別に寄せられたコ メントの具体例を紹介する。

- (1)学習者から見た Native World Pro「日常会話編 I」の利点
- (2)学習者から見た Native World Pro「日常会話編 I」の問題点
- (3)音声認識の問題点について:具体例の提示
	- (1)学習者から見た Native World Pro「日常会話 編I」の利点
		- \*自分のペースで反復練習できるので、集団 授業に取り残される焦りが無く、リラック スして取り組める。納得がいくまで練習で きる。
		- \*パソコンと1対1の練習ができるので、授業 時間全部が自分の会話練習のために利用で き、普通の会話授業より集中できる。
		- \*お手本だけでなく、自分の声も録音・再生 されるため、自分の発話を反省するのに役 に立つ。どんな発音で相手に伝わっている のかが確認できて嬉しい。
		- \*自分の発話に対して何らかの採点や評価が あるので、やりがいがある。
		- \*練習履歴をプリントアウトして残せるので、 後日の復習に役に立つ。
		- \*単語から文章まで段階的に学習できる。
		- \*1つのシーンでも、スキットや応答例のヴ ァリエーションがあって、応用がききそう だ。
		- \*海外ロケの画像がきれいで臨場感があり、

本当に海外旅行に行っているような気分を 味わえた。

- \*お手本と自分のイントネーションの違いが グラフで確認できてわかりやすい。
- \*いきなり先生やクラスメイトとの会話をす る自信が無かったので、取り組みやすかっ た。
- \*文明の利器を活用できた画期的な感じがう れしかった。一人一台の賛沢感がいい。
- \*マウスでほぼすべての操作が行なえるので、 簡単で手順を覚えやすい。
- \*ゲーム感覚で楽しみながら学習できる。
- \*海外ですぐ使えそうな表現ばかりで、役に 立ちそうだ。
- (2)学習者から見た Native World Pro「日常会話 編I」の問題点
	- \*音声認識(後述)
	- \*機械の反応が遅い。
	- \*機械相手のコミュニケーションは練習でき るが、対人での実践にどこまで応用できる かが怪しい。
	- \*専用の単語帳や文法テキストがほしい。
	- \*パソコンが苦手な自分にとって、最初はつ らかった。パソコンを壊したらどうしよう、 と思うと、会話を練習する余裕が無かった。
	- \*画像のネイティヴ・スピーカーたちは、ジ ェスチャーが無い。実際の会話では大きな ヒントになるはずだ。
	- \*発音記号があった方が良い。
	- \*音声認識に一定の範囲の限界があり、会話 のヴァリエーションが限られている。
	- \*相手がコンピュータのため、正確な表現で ないとコミュニケーションがとれない。対 人なら、間違いが含まれていても、意図が 通じたりする。
	- \*イントネーションのグラフを見ても、具体 的にどう練習すればネイティヴのお手本に 近づくのかがわからない。
	- \*長時間へツドセットをつけていると、耳が 疲れる。

(3)音声認識の問題点について:現象と具体例の 提示

#### 現象

- \*マイク調整をするときの、発音レベルや声 の大きさの加減が難しい。
- \*「単語のデータがとれませんでした」「よく 聞き取れません| [Pardon me | のメッセー ジが頻繁にでてくると、学習意欲が無くな る。
- \*聴き取ってもらえなかったとき、マイク調 整に原因があるのか、発音が悪いからなの かがわからない。
- \*マイクが隣の人の声まで拾ってしまって、 妙な認識を表示した。
- \*一回の授業のうちでも、時間が経つにつれ、 音声認識が甘くなるような気がする。 (マイク調整を頻繁に行なうと調子がい
	- い。)

### 具体例

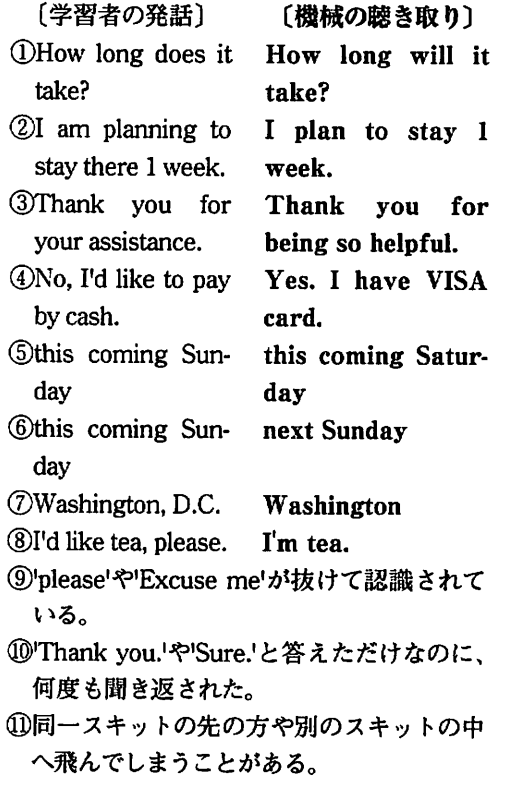

「具体例の分析」

- \*①から③までは、意味の方向性が同じなの で、聞き間違えられても、会話を続けるこ とができるので、練習上さほど大きな問題 は無いかと思われる。かえって、③あたり については、「こんな言い方もあったのかと 得をした気がする」というおおらかなコメ ントもあった。
- \*④と⑤は、内容の違う聞き間違いになって いる(とくに、④は反対の意味になってい るので、慣れないとショックを受けるかも しれない)が、「現金で払うかカードで払 うか」という同一のシチュエーションでの 選択肢になっているので、一応会話が続け られる。
- \* 6から⑨までは、執拗でしかもOne point adviseの画面が出てきて説明されてしまう ので、辞易するようだ。たとえば、「アメリ カには首都のワシントンと太平洋岸のワシ ントン州があるので区別しましょう」とか 「次の日曜日と答える場面で、'Next Sunday'では、'This coming Sunday'なのか'Sundaynextweek1なのか区別がつかないので 避けた方が賢明です」という解説を何度も 聞かされる可能性があるばかりか、「注文 する場面で「私はコーヒーです。」という場 合などに、直訳して I am coffee.' というの は間違いです」などと聞かされるのは、時 間がもったいない。
- \*⑩のような簡単なフレーズを何度も言わさ れるのも、学習気分をしらけさせ、いらい らさせる。
- \*⑪は、言うまでもなく、学習者を戸惑わせ る。

以上のように、音声認識をはじめとしていろい ろな問題点があるものの、筆者はこのソフトを好 意的に評価したいと考えている。たとえときどき ポイントがずれていても、自分の発話に何らかの リアクションがあることを上手に楽しんでほしい。 また、社会人で英語を学び直そうという場合、対 人での学習はどうしても恥ずかしさや照れがあり、 練習そのものになかなかなじめなかったりするもの

だが、ヘッドセットを通じてソフトの中の架空の 人物と話すことは、ストレスが少なくリラックス して臨めるようだ。ただし、コミュニケーション とは、本来対人で行なうもの。コンピュータは、 あくまで学習のための道具である。機械に頼らな い対面の会話のアクティヴイティで学習効果を確 認することが大切である。CALLは、個別学習に よりそのための基礎をつくるという点で、有効な 教育形態であると実感している。

今年度の社会人クラスでは、後期セメスター末 に、本稿で紹介したNative World Pro「日常会話 編I」に基づくロール・プレイを行なった。クラ ス全員がペアを組んで、ペアごとに教材全体から 好きなスキットを2つ選ぶ。ペアの組み方は、授 業外にも一緒に練習する時間のとれそうな人同士 ということで、受講者にまかせた。スキットを2つ にしたのは、スキットによってParmerとLeamer を交代して、難易度の公平を期すためである。(概 ねLeamerよりもPartnerのせりふの方が難しく、 しかも同教材「日常会話編I」の中では、Partnerのせりふはリスニングの練習しかできない。ち なみに、同シリーズ新教材の「身近な英会話編」 は、このロールチェンジをする機能が追加できる 仕組みになっている。)

ロール・プレイの目的は、対コンピュータのア クティヴイティから対人間のアクティヴイティヘの 橋渡しである。授業中恥ずかしがらずに英語を声 に出して練習できるようになったタイミングを逃 さずに、コンピュータの助けが無くても、対人で 発話できる自信をつけてもらいたかったのだ。そ のため、この学年末のロール・プレイは、スタジ オでビデオ撮りを行い、1年間の学習達成度の記 録として、全員のロール・プレイを編集したビデ オを、希望者全員にコピーして配布した。こうし て達成感を形にしておけば、この後勉強を続ける 際の自信の拠り所にもなるだろう。あとは各自が 自分の生活の中で、積極的に機会をとらえて実践 することを祈念するのみである。